# **IC 912/P/R/V-I**  $\sqrt{4}$

## ИНТЕРФЕЙС ПОЛЬЗОВАТЕЛЯ

Для контроля за состоянием прибора и программирования имеется интерфейс с дисплеем и 4мя кнопками управления.

#### КНОПКИ И МЕНЮ

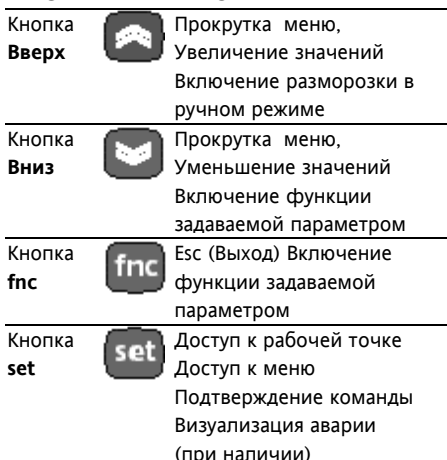

При включении прибор выполняет самоконтроль (мигают светодиоды). Прибор имеет два основных меню «Состояние машины» (Machine Status) и «Программирование» (Programming).

#### ДОСТУП И ИСПОЛЬЗОВАНИЕ **MEHIO**

Прибор снабжен меню, доступ к которому осуществляется кратковременным нажатием кнопки set (меню «Состояние машины») или удержанием этой кнопки не менее 5-ти секунд (меню «Программирование»). Для доступа к содержимому этих папок, обозначенных соответствующими метками, кратковременно нажмите кнопку set. Теперь Вы можете просматривать содержимое каждой из папок, изменять его или активизировать функции.

## ЭЛЕКТРОННЫЕ РЕГУЛЯТОРЫ С ОДНИМ ВЫХОДОМ

Если Вы не пользуетесь кнопками в течении 15сек. (время паузы) или нажмете кнопку **fnc**, то прибор сохраняет отображенное на дисплее значение для данного параметра, и Вы возвращаетесь к предыдущему дисплею.

#### МЕНЮ СОСТОЯНИЯ МАШИНЫ

Для доступа к меню кратковременно нажмите кнопку set. Появляется метка **SP1**.

Установка Рабочей точки 1. Войдите в меню «Состояние **машины**» кратковременным нажатием кнопки set. Появится метка SP1. Для индикации значения рабочей точки нажмите set еще раз. Появится значение рабочей точки, которое можно изменять нажатием Вверх и Вниз, но не позднее 15 секунд. Если параметр LOC=у, то значение рабочей точки изменить нельзя.

#### МЕНЮ ПРОГРАМИРОВАНИЯ

Для получения доступа к меню «Программирование» нажмите и удерживайте кнопку set в течение не менее 5 сек. Если задан пароль (параметр РА1), то он будет затребован. Затем появится метка первой папки параметров. Для пролистывания папок параметров первого уровня используйте кнопки Вверх и Вниз.

Для входа в папку нажмите set. Появится метка первого параметра. Прокрутка параметров осуществляется кнопками Вверх и Вниз; для изменения параметра нажмите и отпустите set, затем установите желаемое значение

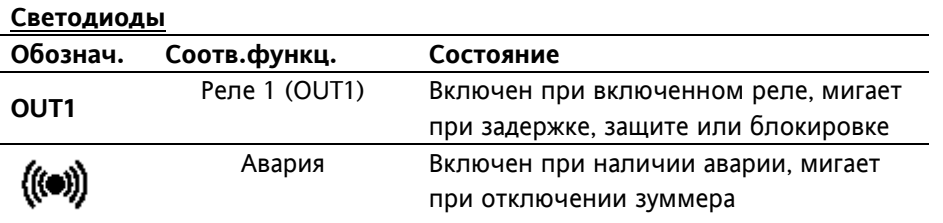

подтвердите нажатием set для перехода к следующему параметру. ЗАМЕЧАНИЕ: Предполагается, что после внесения изменений в параметры конфигурации прибор буде выключен и включен заново: это необходимо для исключения ложных срабатываний и соблюдения задержек.

используя Вверх и Вниз и

## **ПАРОЛЬ**

Пароль РА1 разрешает доступ к параметрам. В стандартной конфигурации пароль не установлен. Для его активизации задайте ему желаемое значения (>0) в папке с меткой diS меню «Программирование». При входе в меню «Программирование» появится метка РА1 и необходимо будет ввести пароль.

#### КАРТОЧКА КОПИРОВАНИЯ

Карточка копирования Copy Card аксессуар, подключаемый К последовательному TTL порту для выполнения быстрого программирования параметров прибора. Операция выполняется следующим образом:

#### Форматирование / Format

Команда позволяет форматировать карточку, рекомендуется выполнять перед первым использованием.

#### Выгрузка / Upload

Операция выгрузки параметров из прибора в карточку.

#### Загрузка / Download

Операция загрузки параметров из карточки в прибор.

#### Замечание:

Выгрузка/Upload :прибор->карта Загрузка/Download: карта->прибор Доступ к этим функциям осуществляется через папку с меткой **FPr** и выбираются соответственно команде UL, DL и Fr: для подтверждения команды

необходимо нажать set. В случае успешного выполнения команды индицируется у. в обратном случае. при ошибке - n.

Загрузка «перезапуском» (выключением прибора).

Подсоедините Copy Card к выключенному прибору (не под напряжением). Когда прибор включится, параметры будут загружены с карточки в прибор; после тестирования примерно через 5 секунд на дисплее появится: **dLY** если копирование успешно; **DLn** в обратном случае. ЗАМЕЧАНИЕ: После операции загрузки прибор сразу же начинает работать с новым набором параметров.

#### БЛОКИРОВКА КЛАВИАТУРЫ

Прибор позволяет заблокировать клавиатуру программированием параметра Loc (папка с меткой diS). Если клавиатура блокирована, Вы, по-прежнему, можете войти в меню программирования нажатием set. Просмотр значения рабочей точки также остается доступным.

#### **ЛИАГНОСТИКА**

Об аварии всегда сигнализирует светодиод с иконкой (•). Аварийный сигнал (относящийся к аналоговому входу) показывается на дисплее как метка Е1 при выходе из строя датчика (режим 4...20мА) или при считывании значений, выходящих за пределы..

При определении прибором ошибки аналогового входа

- индицируется Е1
- регулятор переходит в режим определяемый значениями параметров On1 и OF1:

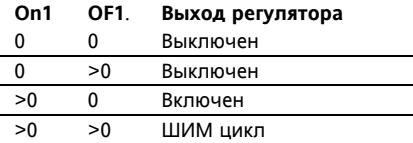

#### **УСТАНОВКА**

Прибор разработан для установки на панель оборудования. Подготовьте отверстие размером 71х29 мм. вставьте прибор и зафиксируйте его предназначенными для этого кронштейнами. Не устанавливайте прибор во влажных и/или пыльных местах, т.к. прибор разработан для использования средах с обычным или нормальным загрязнением. Обеспечьте доступ воздуха к вентиляционным отверстиям прибора для его охлаждения.

#### ЭЛЕКТРИЧЕСКОЕ ПОДКЛЮЧЕНИЕ

Внимание! Выполняйте подключения только на выключенной установке. Прибор снабжен винтовыми клеммами для подсоединения кабелей сечением провода до 2.5 мм<sup>2</sup> (для силовых подключений только один провод на клемму). Нагрузочная способность клемм указана на этикетке. Контакты реле свободны от напряжения. Не превышайте максимальный ток реле - в случае применения нагрузки с большей мошностью, используйте соответствующий пускатель. Убедитесь в соответствии номинала питающего напряжения значению, указанному на приборе. Прибор с питанием 12В, должен подключаться через безопасный трансформатор с защитным предохранителем на 250мА. Датчики не полярные и могут удлиняться обычным двухжильным кабелем (замечание: удлинение кабеля оказывает влияние на электромагнитную устойчивость прибора, поэтому необходимо уделять внимание прокладке кабелей). Кабели датчиков. питания и последовательной шины TTL должны быть разнесены с силовыми кабелями.

#### УСЛОВИЯ ЭКСПЛУАТАЦИИ Правила эксплуатации

Для обеспечения безопасной эксплуатации прибор должен быть установлен и использован в соответствии с инструкцией, в частности. при нормальных условиях, части прибора, находящиеся под опасным напряжением, должны быть недоступны. Прибор должен быть адекватно защищен от воздействий воды и пыли, доступ к нему должен осуществляется только с применением специального инструмента (за исключением передней панели). Прибор идеально приспособлен для использования в холодильном оборудовании домашнего и коммерческого применения и был протестирован в соответствии с Европейскими стандартами безопасности. Прибор классифицирован следующим образом:

• по конструкции: автоматический электронный прибор управления с независимым монтажом

• по характеристикам автоматического функционирования: управляющее устройство типа В

• по категории и структуре программного обеспечения: прибор класса А.

#### Ограничения эксплуатации

Запрещается любое, отличное от разрешенного, применение. Необходимо отметить, что контакты реле функционального типа и могут повреждаться (отказывать), поэтому все защитные устройства, предусмотренные стандартом или подсказанные здравым смыслом должны устанавливаться вне прибора.

#### ОТВЕТСТВЕННОСТЬ И РИСКИ

Фирма Eliwell & Controlly S.r.L. не несет ответственности за ущерб, нанесенный в результате: - монтажа / эксплуатации, отличных от предусмотренных и, в частности, отличных от требований безопасности, предусмотренных нормами и приведенных в настоящем документе; - применения на щитах, не обеспечивающих соответствующую

защиту от электрического удара, воды и пыли после завершения монтажа:

- применения на щитах с доступом к опасным частям без использования инструмента;

- вскрытия и/или внесения изменений в изделие.

# ПРАВА ИСПОЛЬЗОВАНИЯ

Данная публикация является исключительной собственностью фирмы Eliwell & Controlly S.r.L., которая категорически запрещает воспроизводить и распространять ее без ясного на то разрешения Eliwell & Controlly S.r.L. Хотя разработке данного документа уделялось большое внимание, ни Eliwell & Controlly S.r.L., ни его сотрудники, ни торговые представители не несут ответственности за последствия его использования. Eliwell & Controlly S.r.L. оставляет за собой право вносить любое изменение эстетического или функционального характера без какого бы то предупреждения.

Eliwell & Controlly s.r.l.

Via dell'Industria 15 Zona Industriale Paludi 32010 Pieve d'Alpago (BL) ITALY Telephone +39 0437 986111 Facsimilie +39 0437 989066 Internet http:/www.climate-eu.Invensys.com

#### ТЕХНИЧЕСКИЕ ХАРАКТЕРИСТИКИ

Защита передней панели: IP 65. Корпус: полимерный пластик PC+ABS UL94 V-0. стекло из поликарбаната, кнопки из термопласта.

Размеры: передняя панель 74х32мм. глубина 59 мм (без проводов). Монтаж: шаблон отверстия в панели 29х71мм (+0.2/- 0.1 мм) Температура среды применения:  $-5...55C$ 

Температура хранения: -30...85°С Относительная влажность среды применения: 10...90% RH (без конденсата)

Относительная влажность при **хранении**: 10...90% RH (без конденсата)

Диапазон данных на дисплее:  $-99...100$  (ndt=n),  $-99.9...100.0$  (ndt=y)  $-999...1000$  (ndt=int) выбирается параметром,  $3 \frac{1}{2}$  цифры + знак. Последовательный порт: TTL порт

для Карточки копирования (Сору Card).

Аналоговый вход: (см. таблицу) один V-I (0-1В, 0-5В, 0-10В, 0-20мА, 4-20мА - выбирается параметром)

Цифровые выход: 1 реле типа SPDT 8(3) А 1/2 л.с. 250В~. конфигурируемое (мощность реле маркируется на приборе)

Диапазон измерений: -999÷1000°С Точность: не хуже 0.5% от шкалы+1 цифра.

Разрешение: 0,1 или 1 в зависимости от значений параметров Потребление:

- модель 230В: 3 ВА макс.
	- молель 12.24В: 1.5 ВА макс.

Напряжение питания: 12 В $\sim$ /=  $\sim$  $\pm 10\%$  или 230В $\sim \pm 10\%$  50/60Гц.

#### Московский офис

Нагатинская ул. 2/2 (3-й этаж) 115230 Москва РОССИЯ тел./факс (095) 1117975 тел./факс (095) 1117829 e-mail:invensys@grotesk.ru

Внимание: проверьте напряжение питания, заявленное на этикетке прибора: для уточнения мошности реле И источника питания запрашивайте отдел продаж.

#### Таблица аналоговых входов

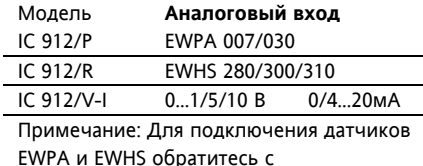

соответствующей инструкции.

ПОЖАЛУСТА ПОМНИТЕ: Технические характеристики, касающиеся измерения. относятся только к самому прибору и не относятся к его оборудованию, такому, например, как датчик. Это значит, например, что ошибка датчика должна суммироваться с ошибкой прибора.

## Табл. 1 Таблица параметров

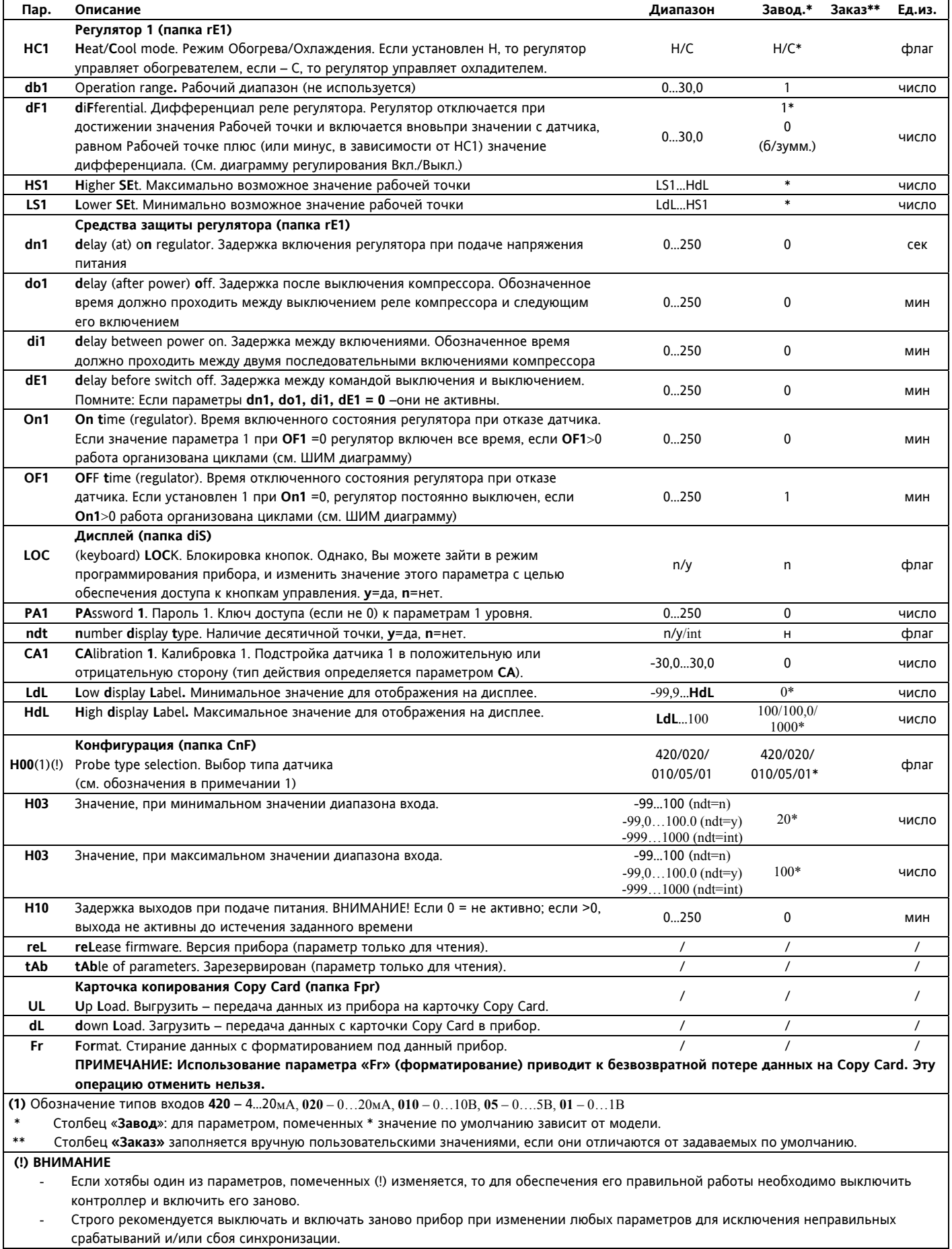

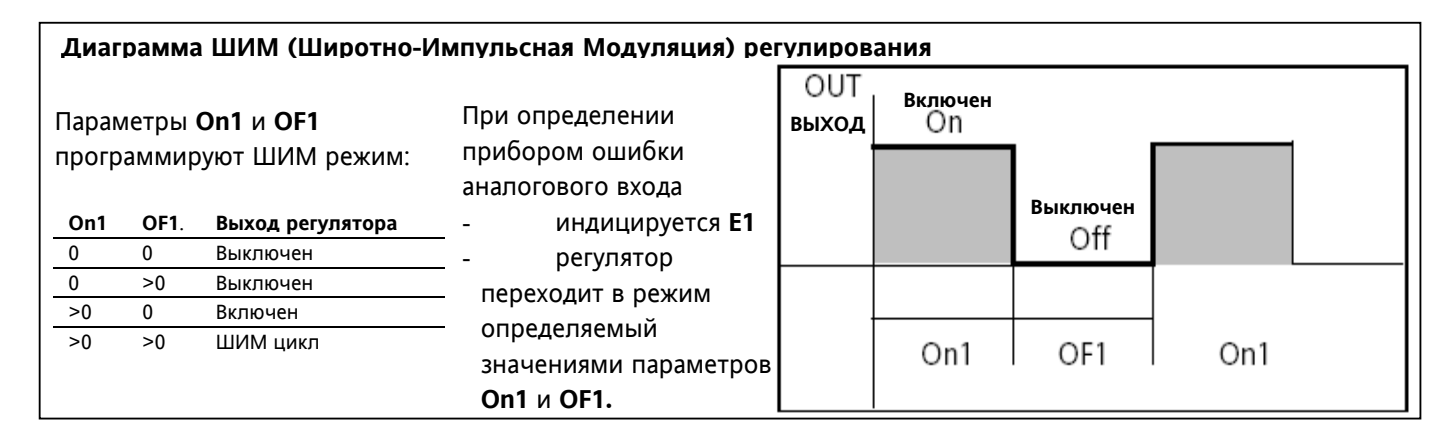

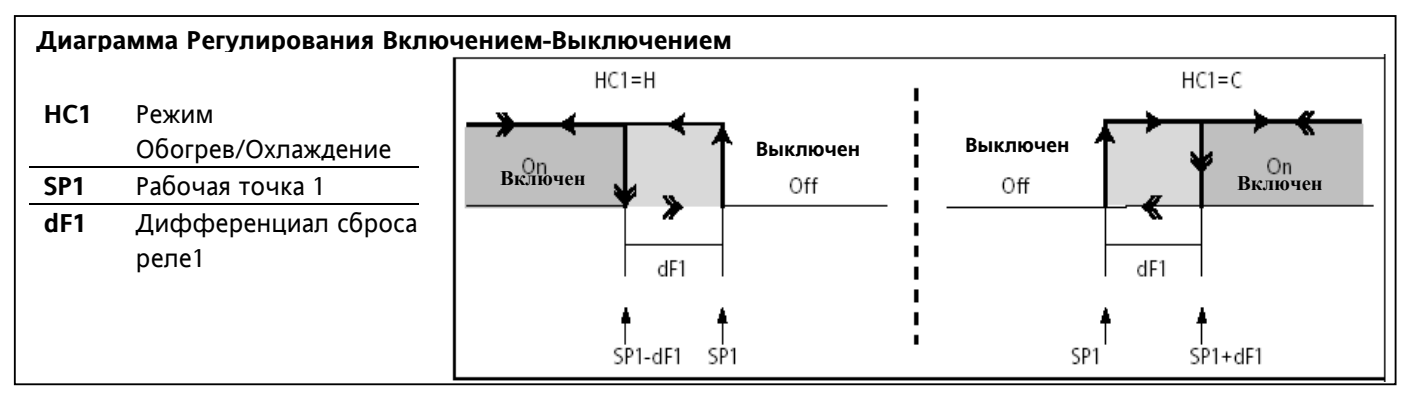

## **Схема подключения**

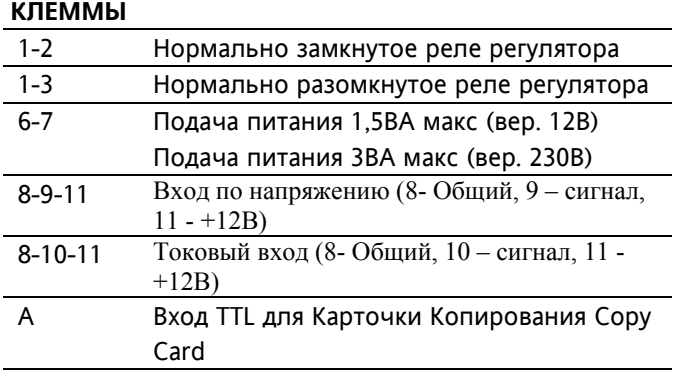

## **Примечания0 :**

- Для установок по умолчанию.
- нагрузочную способность реле сверяйте с маркировкой. На диаграмме показаны только реле 8(3)А 1/2 л.с.

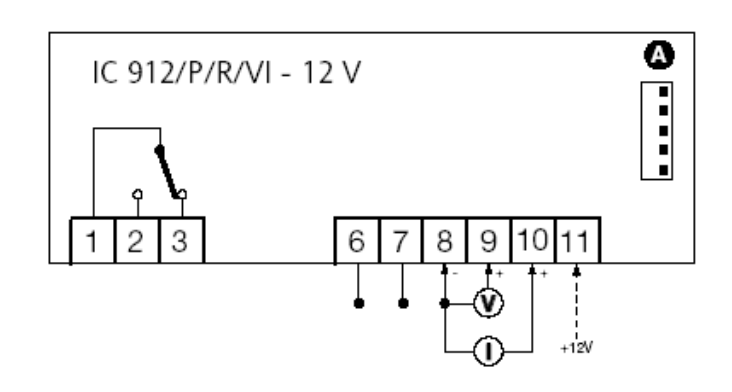

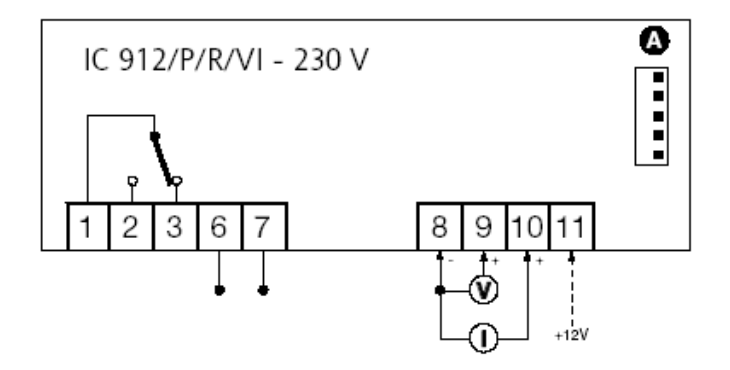